### Notebook-Tour Benutzerhandbuch

© Copyright 2007 Hewlett-Packard Development Company, L.P.

Windows ist eine eingetragene Marke der Microsoft Corporation in den USA. Bluetooth ist eine Marke ihres Inhabers und wird von Hewlett-Packard Company in Lizenz verwendet. Das SD Logo ist eine Marke ihres Inhabers.

Hewlett-Packard ("HP") haftet nicht für technische oder redaktionelle Fehler oder Auslassungen in diesem Dokument. Ferner übernimmt sie keine Haftung für Schäden, die direkt oder indirekt auf die Bereitstellung, Leistung und Nutzung dieses Materials zurückzuführen sind. Die Haftung für Schäden aus der Verletzung des Lebens, des Körpers oder der Gesundheit, die auf einer fahrlässigen Pflichtverletzung durch HP oder einer vorsätzlichen oder fahrlässigen Pflichtverletzung eines gesetzlichen Vertreters oder Erfüllungsgehilfen von HP beruhen, bleibt hierdurch unberührt. Ebenso bleibt hierdurch die Haftung für sonstige Schäden, die auf einer grob fahrlässigen Pflichtverletzung durch HP oder auf einer vorsätzlichen oder grob fahrlässigen Pflichtverletzung eines gesetzlichen Vertreters oder Erfüllungsgehilfen von HP beruht, unberührt.

Inhaltliche Änderungen dieses Dokuments behalten wir uns ohne Ankündigung vor. Die Informationen in dieser Veröffentlichung werden ohne Gewähr für ihre Richtigkeit zur Verfügung gestellt. Insbesondere enthalten diese Informationen keinerlei zugesicherte Eigenschaften. Alle sich aus der Verwendung dieser Informationen ergebenden Risiken trägt der Benutzer.

Die Garantien für HP Produkte und Services werden ausschließlich in der entsprechenden, zum Produkt bzw. Service gehörigen Garantieerklärung beschrieben. Aus dem vorliegenden Dokument sind keine weiter reichenden Garantieansprüche abzuleiten.

Erste Ausgabe: Juli 2007

Teilenummer des Dokuments: 448439-041

### **Sicherheitshinweis**

**VORSICHT!** Um eventuelle Verbrennungen oder eine Überhitzung des Computers zu vermeiden, legen Sie den Computer nicht direkt auf Ihren Schoß, und blockieren Sie die Lüftungsschlitze nicht Verwenden Sie das Notebook nur auf einer festen, ebenen Oberfläche. Vermeiden Sie die Blockierung der Luftzirkulation durch andere feste Objekte, wie beispielsweise einen in unmittelbarer Nähe aufgestellten Drucker, oder durch weiche Objekte, wie Kissen, Teppiche oder Kleidung. Das Netzteil darf außerdem während des Betriebs nicht in Kontakt mit der Haut oder weichen Oberflächen wie Kissen, Teppichen oder Kleidung geraten. Der Computer und das Netzteil entsprechen den Temperaturgrenzwerten für dem Benutzer zugängliche Oberflächen, die durch den internationalen Standard für die Sicherheit von Einrichtungen der Informationstechnik (IEC 60950) definiert sind.

# Inhaltsverzeichnis

### 1 Ermitteln der Hardware

### 2 Komponenten

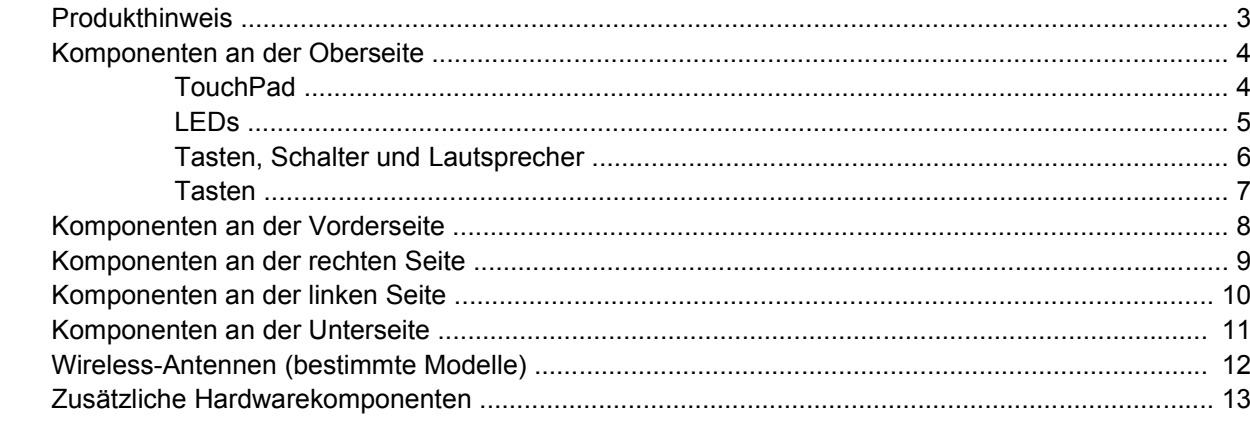

### 3 Etiketten

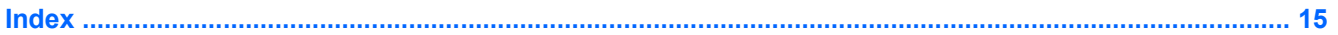

# <span id="page-6-0"></span>**1 Ermitteln der Hardware**

So zeigen Sie eine Liste der im Computer installierten Hardware an:

- **1.** Wählen Sie **Start > Computer > Systemeigenschaften**.
- **2.** Klicken Sie im linken Fensterbereich auf **Geräte-Manager**.

Im Geräte-Manager können Sie auch Hardware hinzufügen oder die Gerätekonfiguration ändern.

**HINWEIS:** Windows® verfügt über eine Funktion zur Benutzerkontosteuerung, um die Sicherheit des Computers zu erhöhen. Sie werden aufgefordert, Ihre Erlaubnis zu erteilen bzw. ein Kennwort einzugeben, wenn Sie z. B. Anwendungen installieren, Dienstprogramme ausführen oder Windows Einstellungen ändern möchten. Weitere Informationen hierzu finden Sie in der Windows Hilfe.

# <span id="page-7-0"></span>**2 Komponenten**

### <span id="page-8-0"></span>**Produkthinweis**

In diesem Benutzerhandbuch werden die Funktionen beschrieben, die von den meisten Modellen unterstützt werden. Einige Funktionen sind auf Ihrem Computer möglicherweise nicht verfügbar.

### <span id="page-9-0"></span>**Komponenten an der Oberseite**

### **TouchPad**

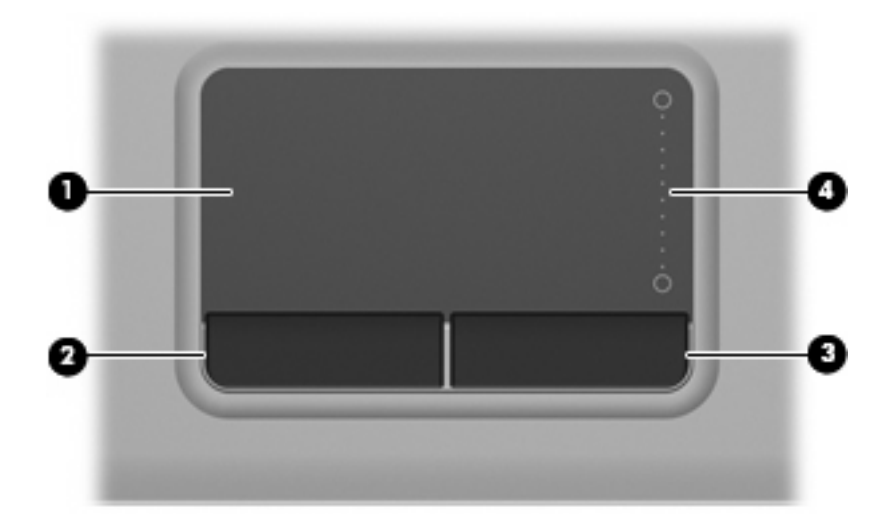

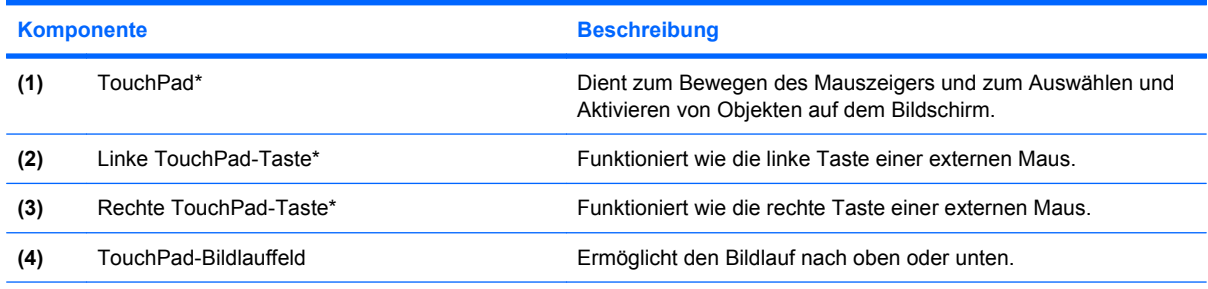

\*In dieser Tabelle sind die Standardeinstellungen beschrieben. Wählen Sie zum Anzeigen oder Ändern der Zeigegeräteinstellungen **Start > Systemsteuerung > Hardware und Sound > Maus**.

### <span id="page-10-0"></span>**LEDs**

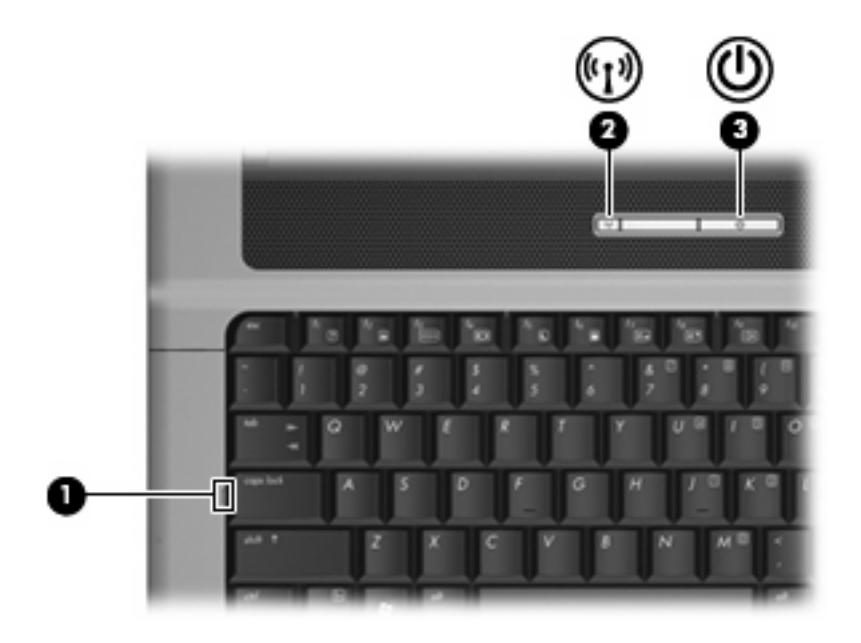

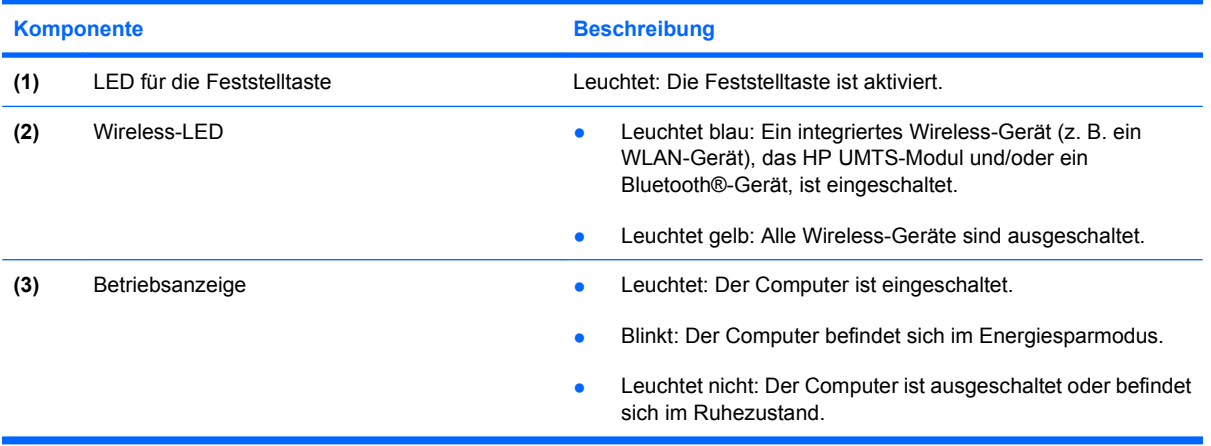

### <span id="page-11-0"></span>**Tasten, Schalter und Lautsprecher**

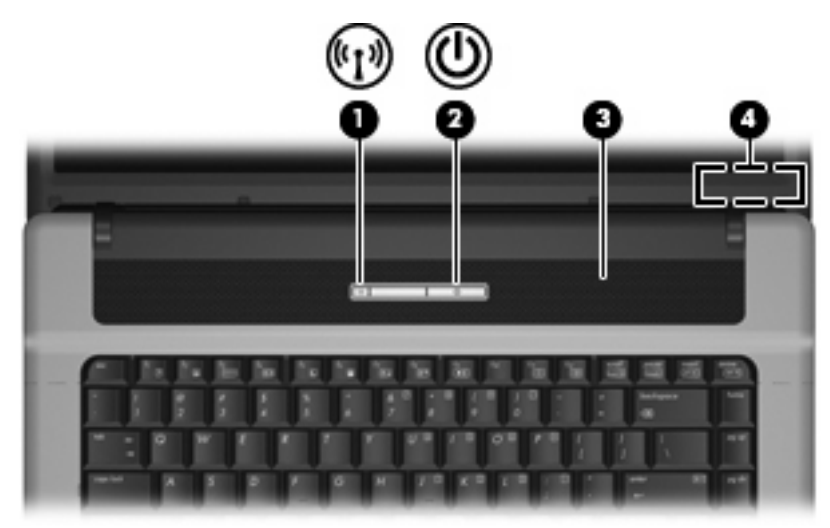

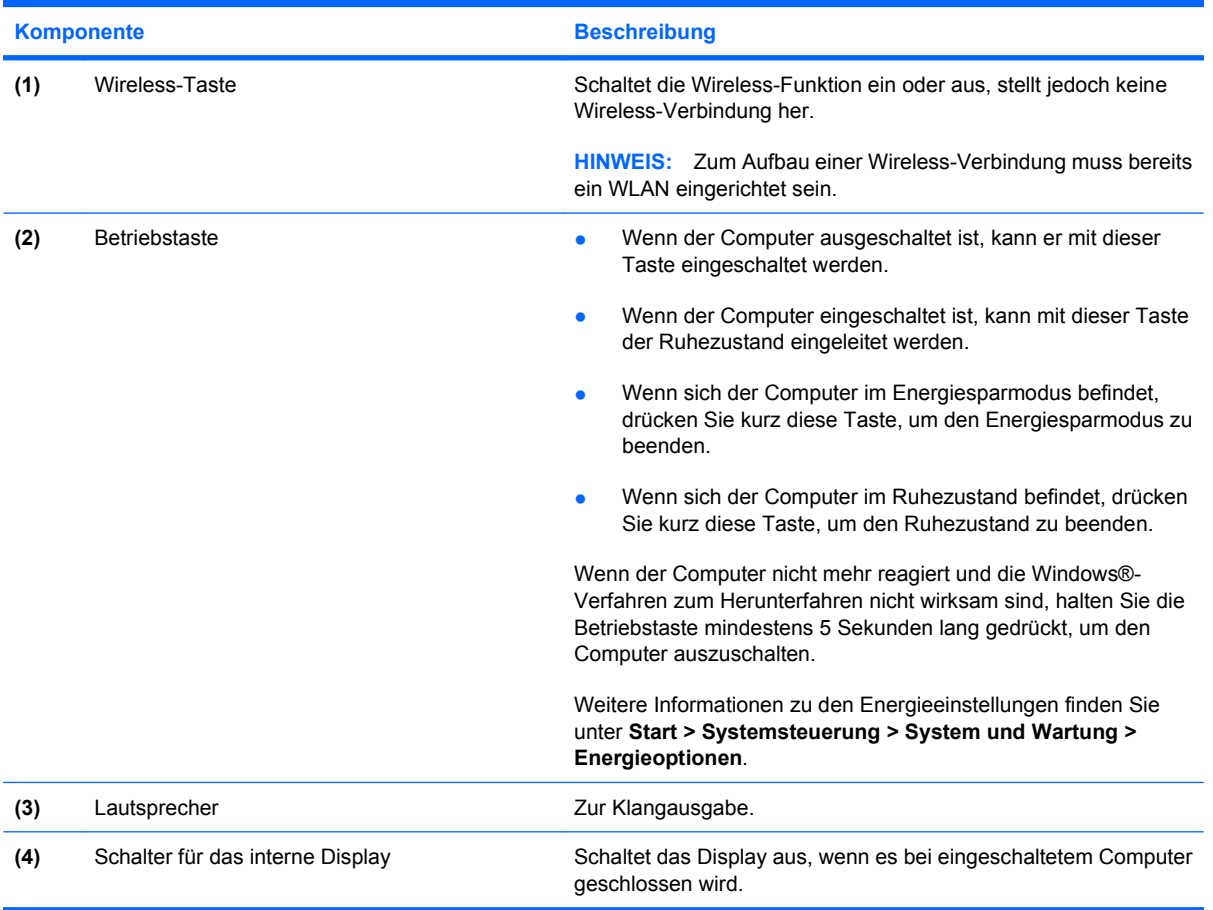

### <span id="page-12-0"></span>**Tasten**

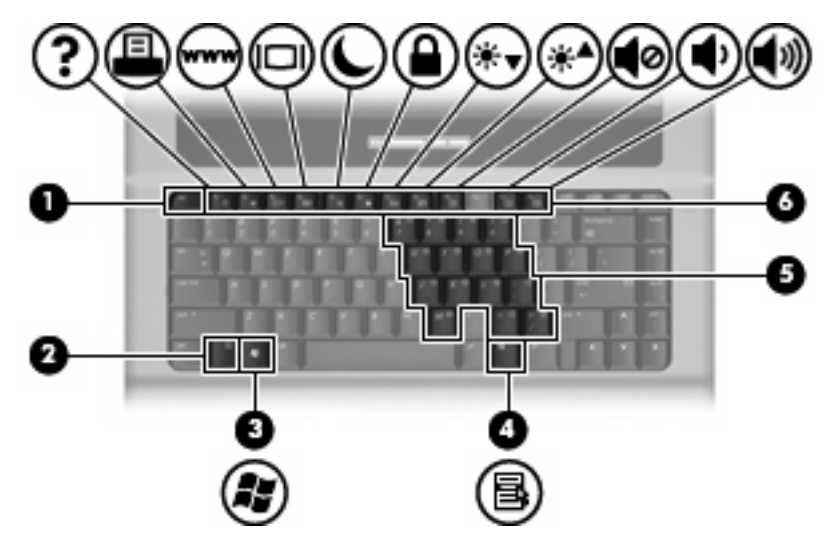

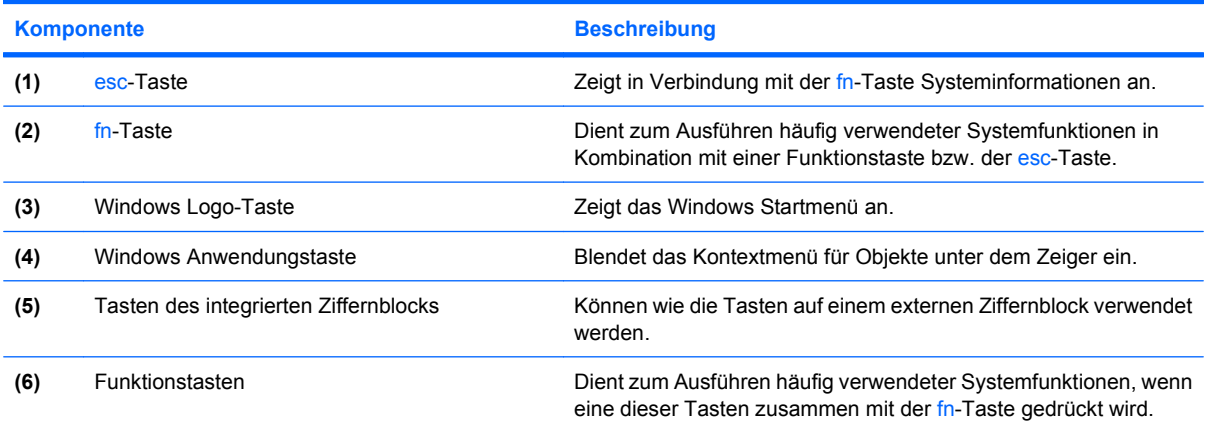

# <span id="page-13-0"></span>**Komponenten an der Vorderseite**

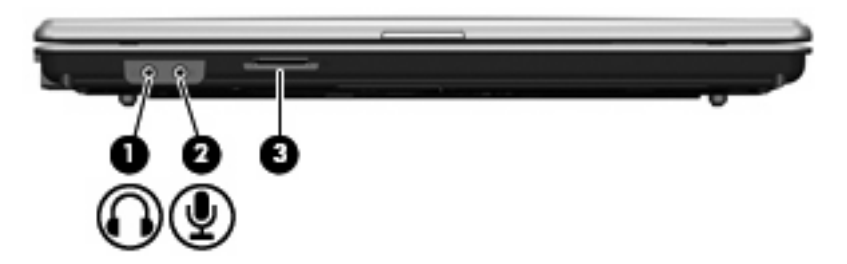

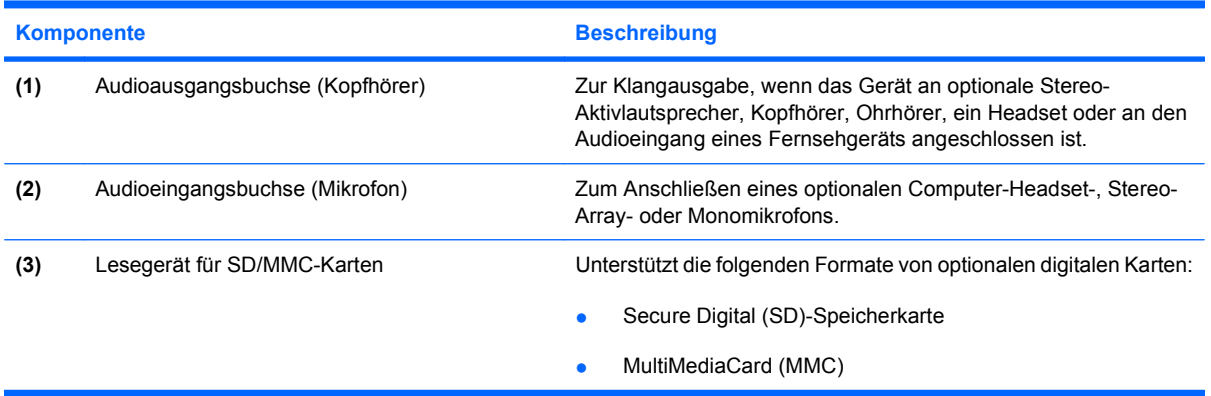

## <span id="page-14-0"></span>**Komponenten an der rechten Seite**

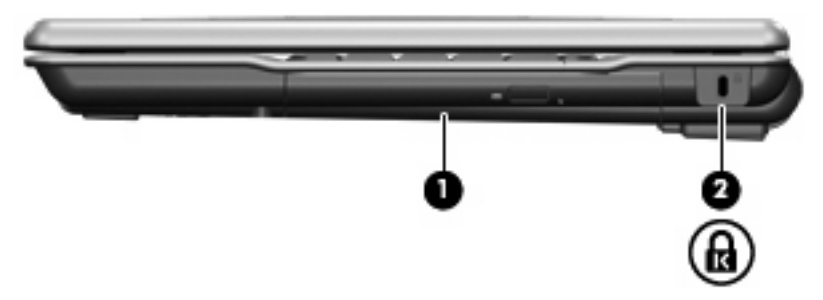

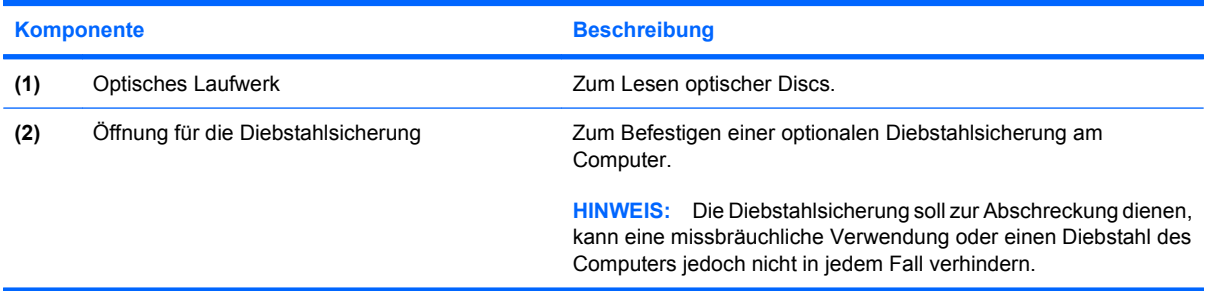

## <span id="page-15-0"></span>**Komponenten an der linken Seite**

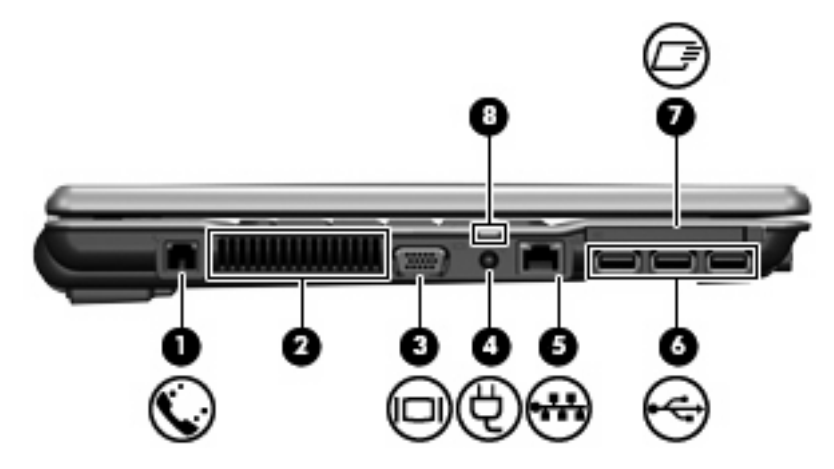

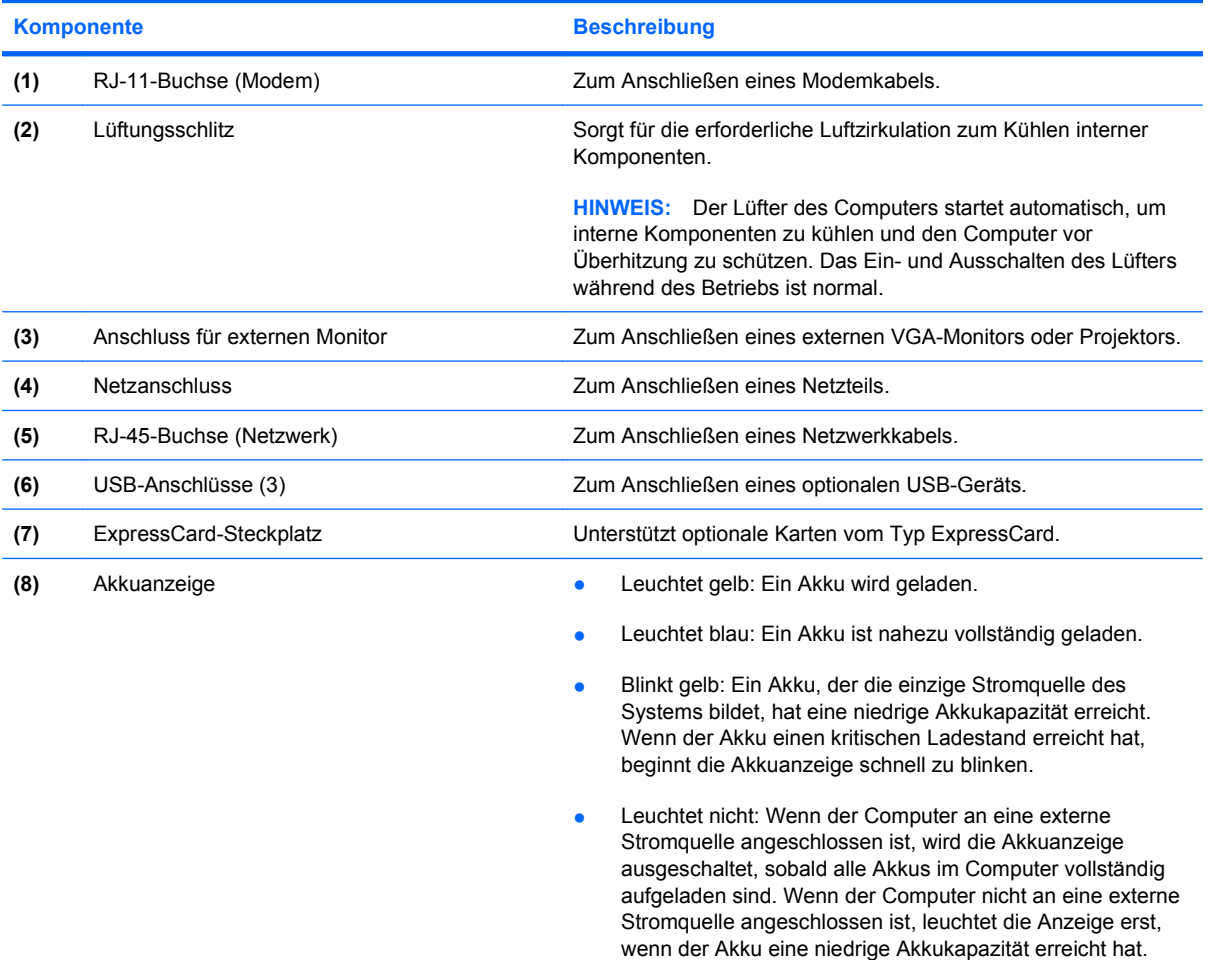

# <span id="page-16-0"></span>**Komponenten an der Unterseite**

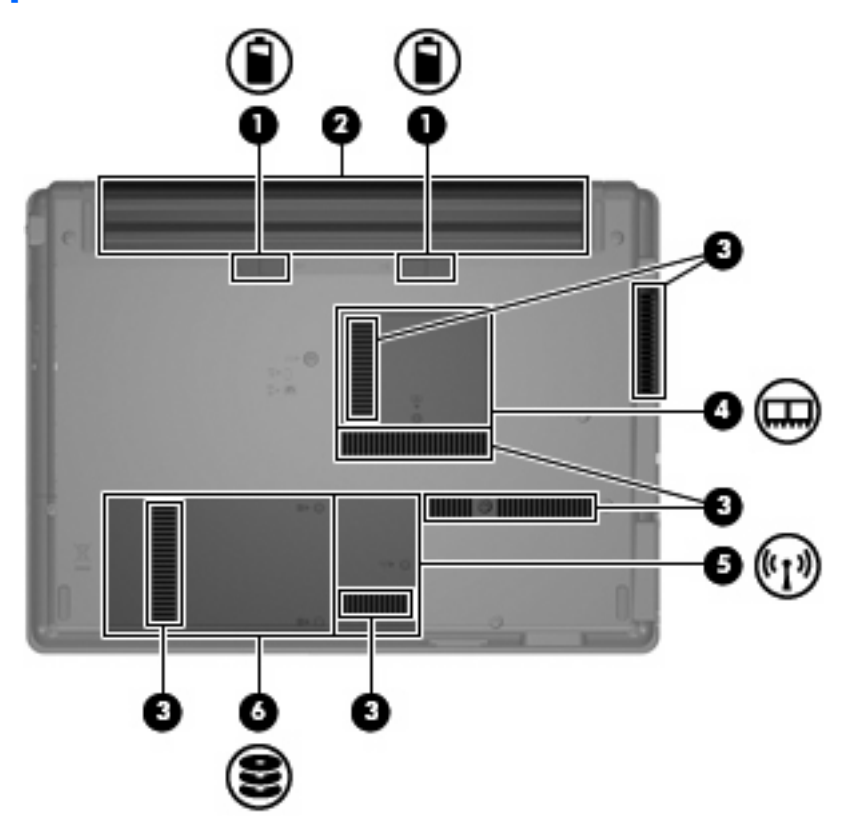

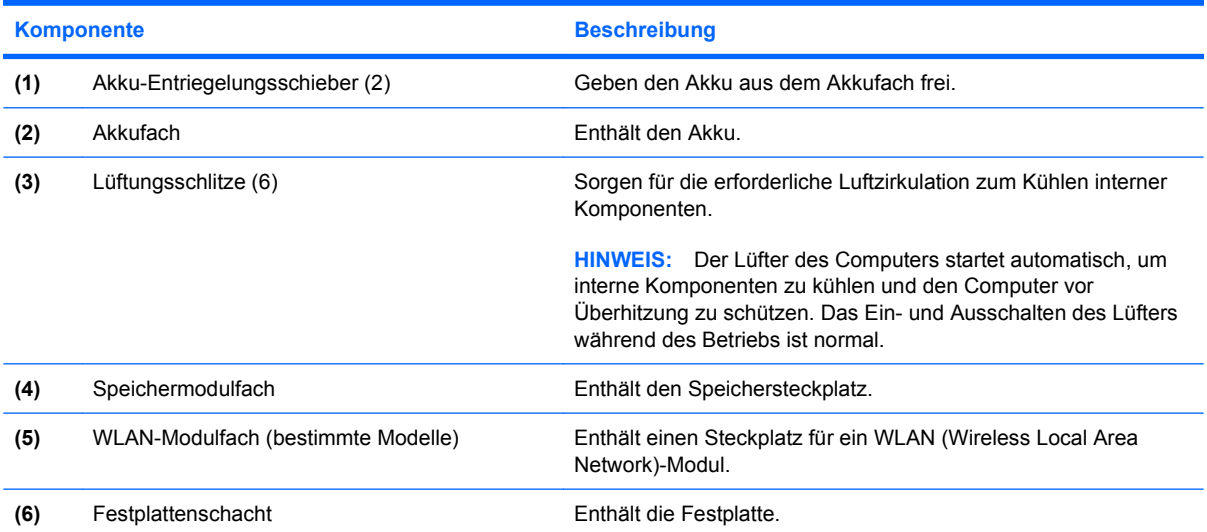

### <span id="page-17-0"></span>**Wireless-Antennen (bestimmte Modelle)**

Bestimmte Computermodelle verfügen über mindestens zwei Wireless-Antennen, über die Signale für Wireless-Geräte empfangen und gesendet werden können. Diese Antennen sind außen am Computer nicht sichtbar.

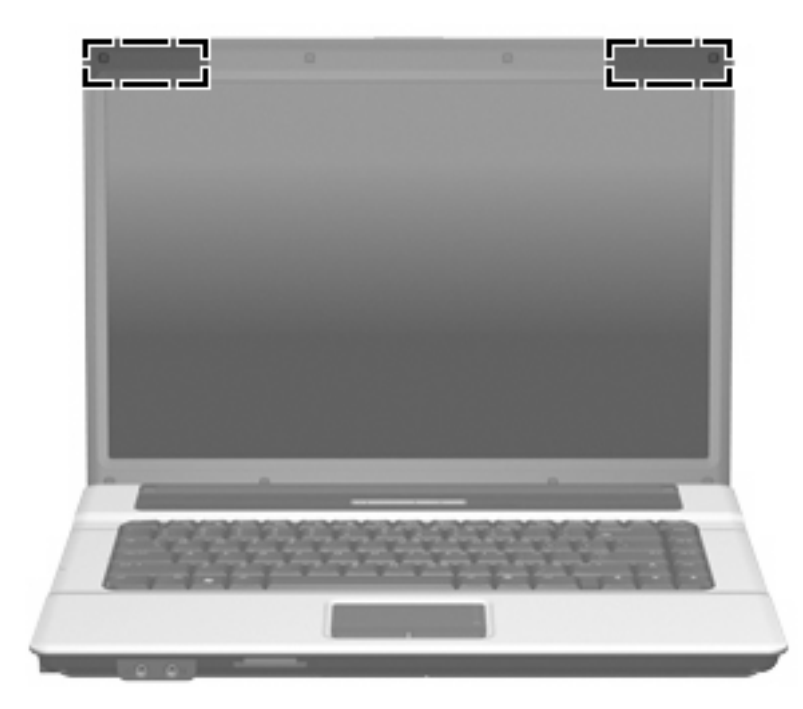

**FINWEIS:** Achten Sie im Sinne einer optimalen Übertragung darauf, dass sich keine Gegenstände in unmittelbarer Umgebung der Antennen befinden.

Zulassungshinweise für Ihr Land/Ihre Region finden Sie in den *Hinweisen zu Zulassung, Sicherheit und Umweltverträglichkeit*. Diese Hinweise finden Sie in Hilfe und Support.

## <span id="page-18-0"></span>**Zusätzliche Hardwarekomponenten**

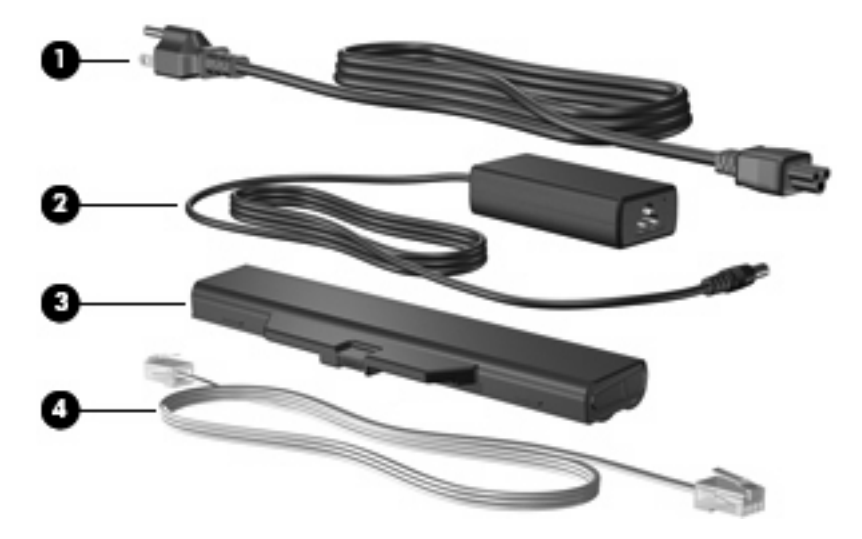

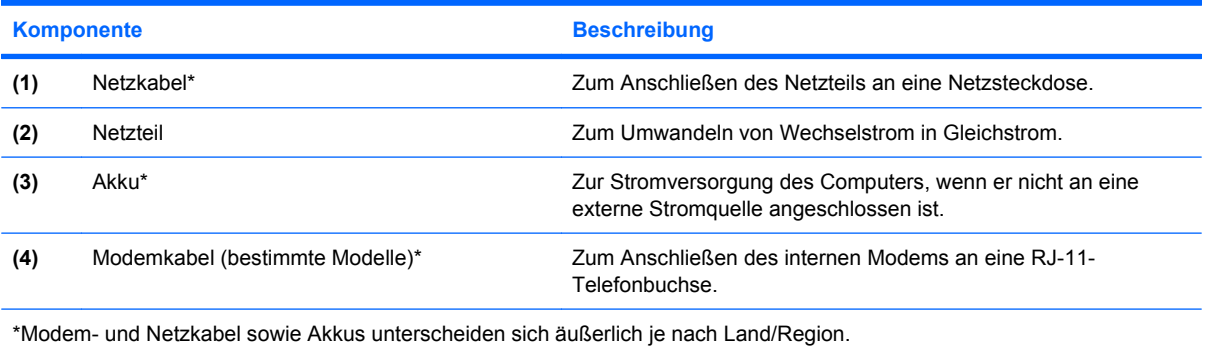

# <span id="page-19-0"></span>**3 Etiketten**

Die am Computer angebrachten Etiketten enthalten Informationen, die Sie möglicherweise für die Fehlerbeseitigung oder bei Mitnahme des Computers ins Ausland benötigen.

- Service-Etikett Enthält den Handelsnamen und Namen der Produktfamilie, die Seriennummer (S/N) und die Produktnummer (P/N) des Computers. Halten Sie diese Angaben bereit, wenn Sie sich an den technischen Support wenden. Das Service-Etikett ist unten am Computer angebracht.
- Microsoft®-Echtheitszertifikat Enthält den Windows®-Produktschlüssel. Den Produktschlüssel benötigen Sie eventuell, um das Betriebssystem zu aktualisieren oder zu reparieren. Das Zertifikat ist unten am Computer angebracht.
- Zulassungsetikett Enthält Zulassungsinformationen für den Computer. Das Zulassungsetikett ist unten am Computer angebracht.
- Modemzulassungsvermerke Enthält Zulassungsinformationen für das Modem sowie die amtlichen Symbole, die in einigen Ländern/Regionen erforderlich sind, in denen das Modem für die Verwendung zugelassen wurde. Eventuell benötigen Sie diese Informationen bei Mitnahme des Computers ins Ausland. Die Modemzulassungsvermerke sind innen im Festplattenschacht angebracht.
- Zulassungsvermerk(e) für WLAN-Geräte (bestimmte Modelle) Enthält Informationen über optionale Wireless-Geräte und die Zulassungssymbole einiger Länder/Regionen, in denen die Geräte zur Verwendung zugelassen wurden. Ein optionales Gerät kann ein WLAN-Gerät, ein HP&nbspUMTS-Modul oder ein optionales Bluetooth®-Gerät sein. Wenn das Computermodell ein oder mehrere Wireless-Geräte enthält, ist mindestens ein Zulassungsvermerk im Lieferumfang des Computers enthalten. Eventuell benötigen Sie diese Informationen bei Mitnahme des Computers ins Ausland. Die Zulassungsvermerke für WLAN-Geräte befinden sich im Speichermodulfach.

# <span id="page-20-0"></span>**Index**

#### **A**

Akku, Beschreibung [13](#page-18-0) Akkuanzeige, Beschreibung [10](#page-15-0) Akku-Entriegelungsschieber, Beschreibung [11](#page-16-0) Akkufach [11](#page-16-0), [14](#page-19-0) Anschluss, Stromnetz [10](#page-15-0) Anschlüsse Für externen Monitor [10](#page-15-0) USB [10](#page-15-0) Antennen [12](#page-17-0) Anwendungstaste, Windows [7](#page-12-0) Audioausgangsbuchse (Kopfhörer), Beschreibung [8](#page-13-0) Audioeingangsbuchse (Mikrofon), Beschreibung [8](#page-13-0)

### **B**

Betriebsanzeige, Beschreibung [5](#page-10-0) Betriebssystem Microsoft-Echtheitszertifikat, Etikett [14](#page-19-0) Produktschlüssel [14](#page-19-0) Betriebstaste, Beschreibung [6](#page-11-0) Bildlaufbereiche, TouchPad [4](#page-9-0) Bluetooth-Etikett [14](#page-19-0) Buchsen Audioausgang (Kopfhörer) [8](#page-13-0) Audioeingang (Mikrofon) [8](#page-13-0) RJ-11 (Modem) [10](#page-15-0) RJ-45 (Netzwerk) [10](#page-15-0)

### **D**

Diebstahlsicherung, Öffnung, Beschreibung [9](#page-14-0) Displayschalter, Beschreibung [6](#page-11-0)

#### **E**

Echtheitszertifikat, Etikett [14](#page-19-0) Entriegelungsschieber, Akku [11](#page-16-0) esc-Taste, Beschreibung [7](#page-12-0) **Etiketten** Bluetooth [14](#page-19-0) Microsoft-Echtheitszertifikat [14](#page-19-0) Modemzulassung [14](#page-19-0) Service-Etikett [14](#page-19-0) WLAN [14](#page-19-0) WLAN-Gerät, Zulassung [14](#page-19-0) Zulassung [14](#page-19-0) ExpressCard, Beschreibung [10](#page-15-0) Externer Monitor, Anschluss, Beschreibung [10](#page-15-0)

#### **F**

Fächer Akku [11](#page-16-0), [14](#page-19-0) Speichermodul [11](#page-16-0) WLAN-Modul [11](#page-16-0) Festplattenschacht, Beschreibung [11](#page-16-0) Feststelltaste, LED, Beschreibung [5](#page-10-0) fn-Taste, Beschreibung [7](#page-12-0) Funktionstasten, Beschreibung [7](#page-12-0)

#### **I**

Internes Display, Schalter, Beschreibung [6](#page-11-0)

#### **K**

Kabel, Netzkabel [13](#page-18-0) Komponenten Linke Seite [10](#page-15-0) Oberseite [4](#page-9-0) Rechte Seite [9](#page-14-0) Unterseite [11](#page-16-0) Vorderseite [8](#page-13-0) Zusätzliche Hardware [13](#page-18-0) Kopfhörerbuchse (Audioausgang) [8](#page-13-0)

#### **L**

Lautsprecher, Beschreibung [6](#page-11-0) LEDs Akku [10](#page-15-0) Betriebstaste [5](#page-10-0) Feststelltaste [5](#page-10-0) Wireless [5](#page-10-0) Lesegerät für SD/MMC-Karten, Position [8](#page-13-0) Lüftungsschlitze, Beschreibung [10](#page-15-0), [11](#page-16-0)

#### **M**

Microsoft-Echtheitszertifikat, Etikett [14](#page-19-0) Mikrofonbuchse (Audioeingang) [8](#page-13-0) Modemzulassungsvermerke [14](#page-19-0) Monitoranschluss, extern [10](#page-15-0)

### **N**

Netzanschluss, Beschreibung [10](#page-15-0) Netzkabel, Beschreibung [13](#page-18-0) Netzteil, Beschreibung [13](#page-18-0)

### **O**

Öffnungen Diebstahlsicherung [9](#page-14-0) Optisches Laufwerk, Beschreibung [9](#page-14-0)

### **P**

Produktname und –nummer des Computers [14](#page-19-0) Produktschlüssel [14](#page-19-0)

### **R**

Reisen mit dem Computer Modemzulassungsvermerke [14](#page-19-0) Zulassungsvermerk für das WLAN-Gerät [14](#page-19-0) RJ-11-Buchse (Modem), Beschreibung [10](#page-15-0) RJ-45-Buchse (Netzwerk), Beschreibung [10](#page-15-0)

### **S**

**Schächte** Festplatte [11](#page-16-0) Schieber, Akku-Entriegelung [11](#page-16-0) Seriennummer, Computer [14](#page-19-0) Service-Etikett [14](#page-19-0) Speichermodulfach, Beschreibung [11](#page-16-0) **Steckplätze** ExpressCard-Steckplatz [10](#page-15-0) Lesegerät für SD/MMC-Karten [8](#page-13-0) Speichermodul [11](#page-16-0) WLAN-Modul [11](#page-16-0)

### **T**

Tasten Betriebstaste [6](#page-11-0) esc [7](#page-12-0) fn-Taste [7](#page-12-0) Funktionstasten [7](#page-12-0) TouchPad [4](#page-9-0) Windows Anwendungstaste [7](#page-12-0) Windows Logo-Taste [7](#page-12-0) Wireless [6](#page-11-0) Ziffernblocktasten [7](#page-12-0) Tasten des integrierten Ziffernblocks, Position [7](#page-12-0) **TouchPad** Beschreibung [4](#page-9-0) Bildlaufbereiche [4](#page-9-0) Tasten [4](#page-9-0)

### **U**

USB-Anschlüsse, Beschreibung [10](#page-15-0)

### **W**

Windows Anwendungstaste, Beschreibung [7](#page-12-0)

Windows Logo-Taste, Beschreibung [7](#page-12-0) Wireless-Antennen [12](#page-17-0) Wireless-LED, Beschreibung [5](#page-10-0) Wireless-Taste, Beschreibung [6](#page-11-0) WLAN-Etikett [14](#page-19-0) WLAN-Gerät [14](#page-19-0) WLAN-Gerät, Zulassungsvermerk [14](#page-19-0) WLAN-Modulfach, Beschreibung [11](#page-16-0)

### **Z**

Zulassungsinformationen Modemzulassungsvermerke [14](#page-19-0) Zulassungsetikett [14](#page-19-0) Zulassungsvermerk für das WLAN-Gerät [14](#page-19-0)

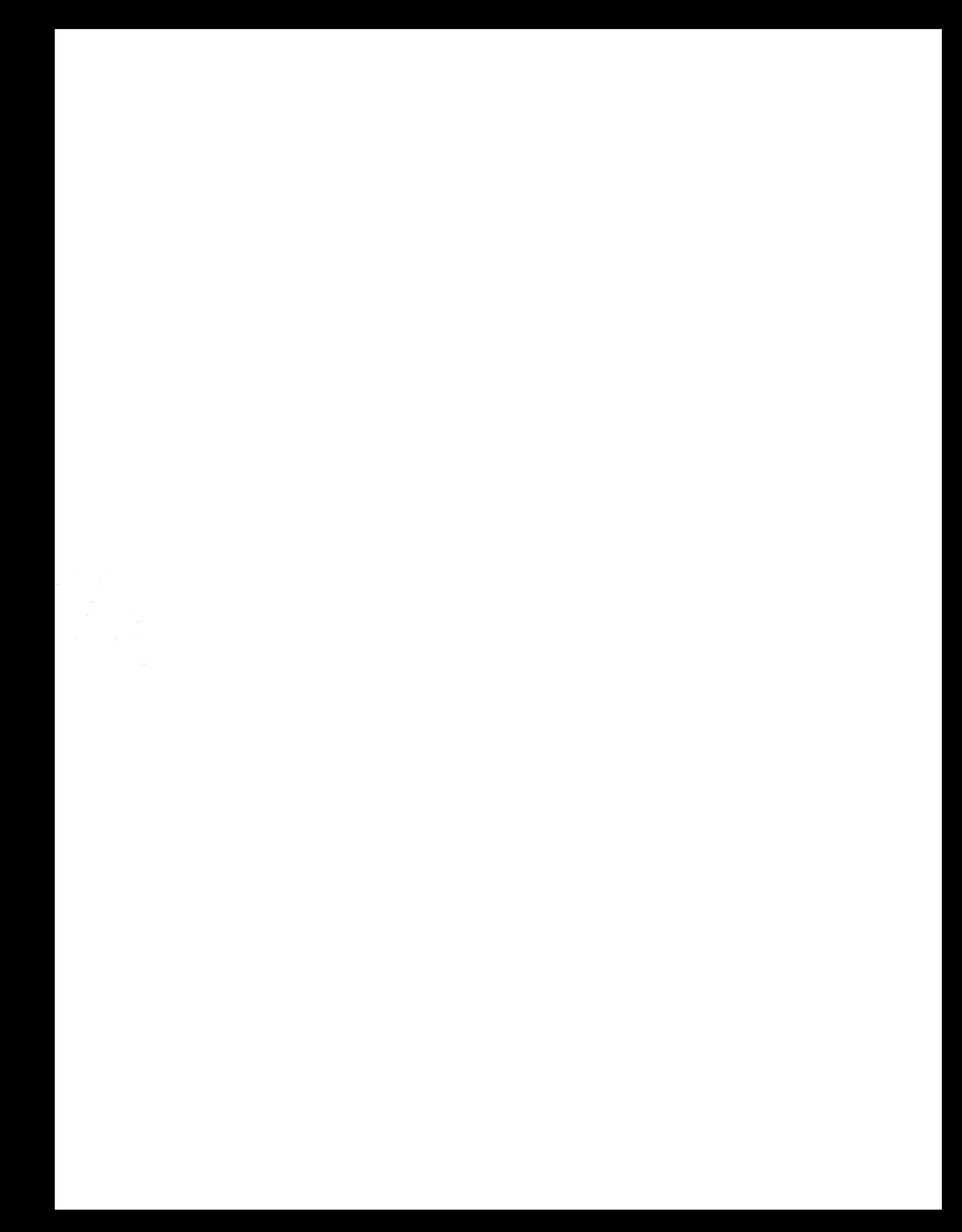